# **Installing and Setting Up Software AG Products under UNIX**

This document contains general information which applies when installing and setting up any Software AG product on a UNIX platform.

The following topics are covered:

- [General Information](#page-0-0)
- [Before Installing your Software AG Product](#page-1-0)
- [Installing the Contents of the Distribution Medium to Disk](#page-2-0)

## <span id="page-0-0"></span>**General Information**

## **Installation Package**

The installation package containing Software AG products is provided on a distribution medium conforming to the ISO 9660 standard.

The distribution medium contains a complete directory structure which clearly specifies product and platform.

## **Software AG Environment**

The following figure shows the general directory structure generated during installation and the environment variables which reference the specified directories:

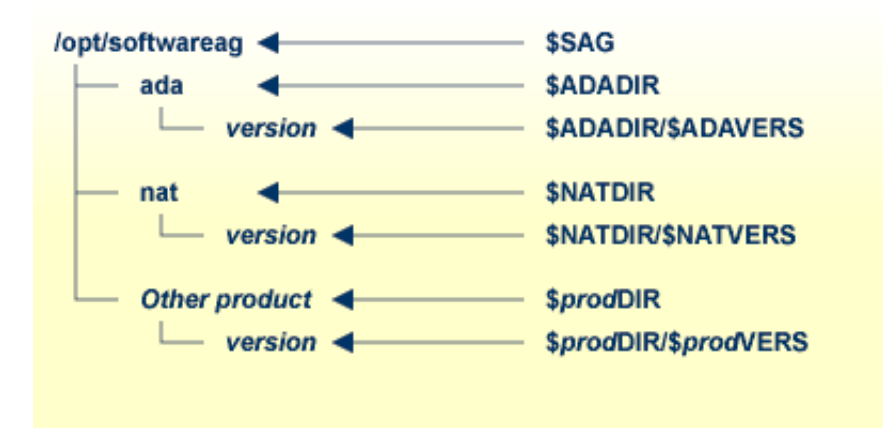

The environment variable \$SAG defines the root directory for all Software AG products. It is recommended to define SAG=/opt/softwareag.

#### **Note:**

If you want to use applications with S-bit, which call Adabas, it is *required* to define SAG=/opt/softwareag.

For each product, the variable  $$prodIR$  is set to the path of the main directory of the product specified, where *prod* is a three-letter product code in upper-case letters. For example, all files for Natural, whose product code is NAT, are contained in the directory *\$NATDIR*.

However, there are exceptions to this convention. For example, the product code for Predict is "PRD" but the environment variables use the prefix "DIC" instead.

The name of the main directory is usually the same as the product code in lower-case letters. For example, the main directory for Natural is named *nat*.

Version-independent parts of the product, such as examples or data, are stored in a subdirectory of the product main directory.

Version-dependent components of the product are kept in the version directory \$*prod*DIR/\$*prod*VERS. For example, the current version of Natural is stored in the directory *\$NATDIR/\$NATVERS*.

The environment variables *prodDIR* and *prodVERS* for all products specified during installation are defined in the file *sagenv.new*. The same applies for any other environment variables needed for the various products.

### **Multiple \$SAG Environments on the same Machine**

If you want to install more than one *\$SAG* environment in parallel on the same machine, you should consider the following points:

- In this case, no *\$SAG* must be set to */opt/softwareag*.
- */opt/softwareag* must not be defined as a link to one of the *\$SAG*.
- It is not possible to use applications with S-bit, which call Adabas.
- The *\$SAG* environments are not completely independent, in particular, it is not possible to start Adabas databases with the same database ID from different *\$SAG* environments in parallel.

## <span id="page-1-0"></span>**Before Installing your Software AG Product**

It is recommended that you use */opt/softwareag* as one common root directory for all of your Software AG products. For Linux systems, this location is the registered name with LANANA.

The default search path for dependent libraries of some Software AG products is */opt/softwareag*. They are loaded from this location or using the environment variable \$LD\_LIBRARY\_PATH (\$SHLIB\_PATH on HP-UX systems). If you install the product to a different location (for example, */usr/SAG* instead of */opt/softwareag*), you may create a symbolic link to your *\$SAG* directory to get a valid default search path:

```
su
cd /opt
ln -s $SAG softwareag
```
The following activities must be performed if you are installing a Software AG product for the first time, or if your environment is not yet set correctly due to any other causes.

This section covers the following topics:

- [Creating the Administrator's Account and Group](#page-2-1)
- [Backing Up Your Current Product Version](#page-2-2)
- [Logging in as User "sag"](#page-2-3)

## <span id="page-2-1"></span>**Creating the Administrator's Account and Group**

You must create one administrator account and one group for all Software AG products when you install your first Software AG product.

- 1. Define an administrator account to which all of the Software AG products installed at your site belong. Since all environment definition files for the products are written in Bourne shell syntax, the Bourne (or Korn) shell is recommended as the login shell for the administrator account. This section assumes that the administrator account is called "sag".
- 2. Define a group to which the administrator belongs. This section assumes that this group is also called "sag".
- 3. Create a login directory for the user "sag".
- 4. Add the group "sag" in the system file */etc/group* and the user "sag" in the system file */etc/passwd*.

#### **Note:**

To perform these steps, use an appropriate system administration tool.

## <span id="page-2-2"></span>**Backing Up Your Current Product Version**

When upgrading a product, it is strongly recommended that you back up your current product version.

### <span id="page-2-3"></span>**Logging in as User "sag"**

This description assumes that the user "sag" is the administrator for Software AG products. Log in as the user "sag" (it is not recommended to log in as "root").

## <span id="page-2-0"></span>**Installing the Contents of the Distribution Medium to Disk**

Before performing the following steps, make sure that the administrator user and group have been created and defined.

#### **• To install the contents of the distribution medium to disk**

1. Load the medium in the drive and mount it if this is not done automatically.

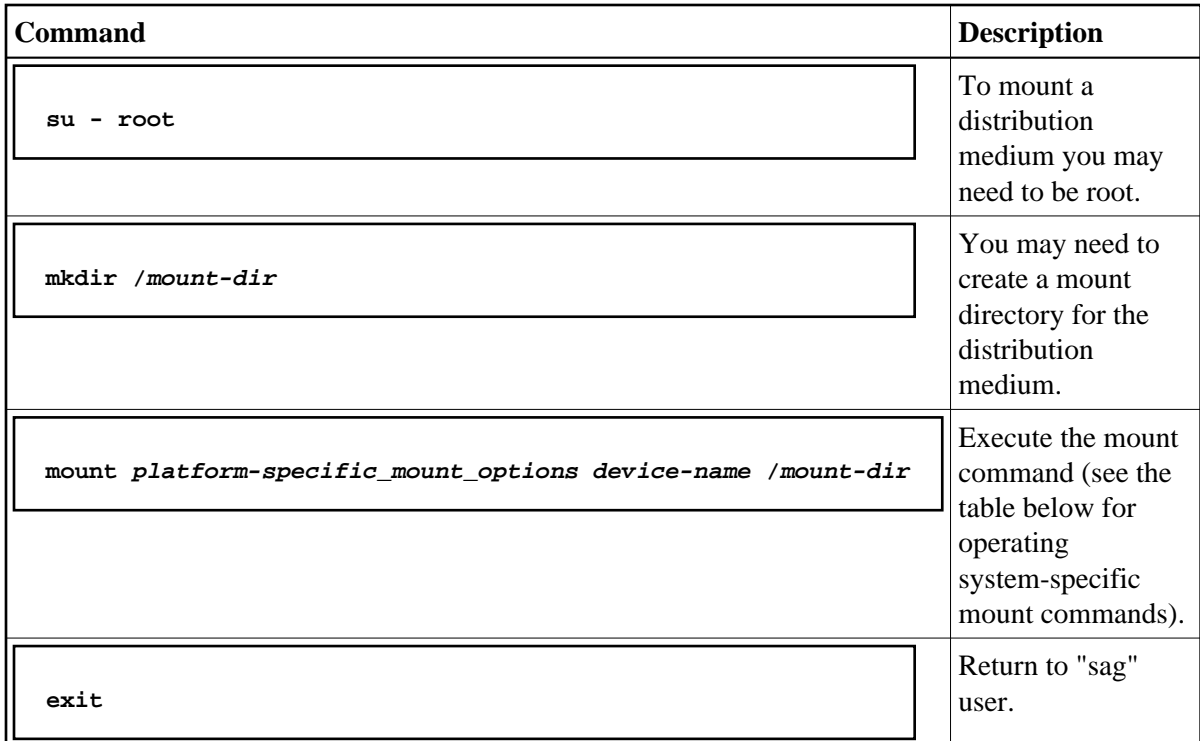

Platform-specific mount command and options to mount the distribution medium as ISO9660 or High-Sierra file system:

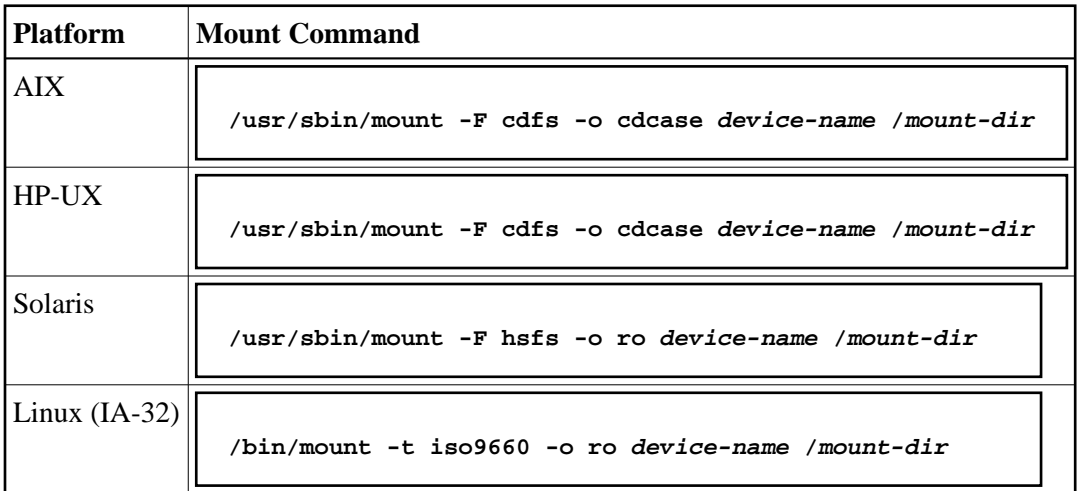

#### **Note:**

On Solaris, the volume management daemon *vold* might be active. This daemon mounts the distribution medium automatically.

Example for Linux:

```
/bin/mount -t iso9660 -o ro /dev/cdrom/mnt
```
2. Check the directory structure of the UNIX part of the distribution medium. When you run an  $\text{ls}(1)$ command on the distribution medium, you will see a structure like the following:

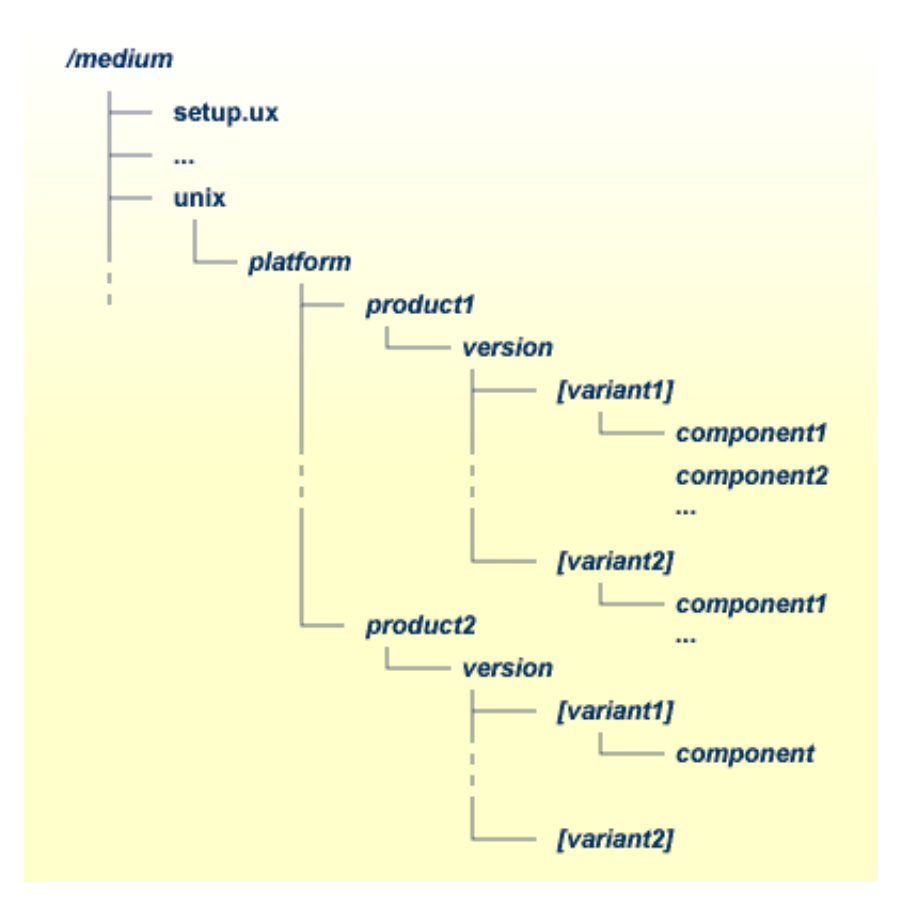

#### **Note:**

Depending on the mount options used, the files will be all upper case or all lower case. If you mount the distribution medium as a pure ISO 9660 Interchange Level I medium, you will also see a version number  $:1$  appended to all files. Please note this for the following steps and use the correct name format.

- 3. For Linux zSeries the file *AMAv774n.tgz* is provided for your convenience. The following steps can be performed after you have loaded the distribution medium on a Windows or UNIX machine that has a network connection to the zLinux system:
	- 1. Copy the file *AMAv774n.tgz* that is located in the root directory of the distribution medium to a temporary area such as */tmp/cdrom* in your zLinux environment, using for example ftp in binary mode.
	- 2. Unpack the tgz file using the command  $\tan x = x \pm \sqrt{2}$  AMAv774n.tgz, where *n* is the number of the patch level.
	- 3. Read the installation instructions for details on how to start the installation from this media in the file *setup.txt* in this directory. Instructions of how to proceed after installing the software will be displayed at the end of the installation and also copied onto your hard disk.

4. Please continue reading the step-by-step installation instructions for the Software AG product being installed.